When you are learning a new piano piece you may want to listen to it on YouTube, but pieces played quickly can be hard to follow. Let's say you are listening to Yuja Wang's performance of Flight of the Bumble Bee [\(www.youtube.com/watch?v=8alxBofd\\_eQ\)](https://www.youtube.com/watch?v=8alxBofd_eQ) As a non-musician I can't distinguish the individual notes, and you may find it difficult also.

Fortunately YouTube will let you slow down the audio and video without altering the pitch; first, click on the gear (**Settings**) at the bottom of the video.

## This screen will be displayed; click on **Playback Speed**

Click on the factor by which you wish to slow down or speed up the video; or, you can click on **Custom** to select your own factor between .25 and 2. If you slow down the video too much the audio will be distorted.

This technique can also be useful if you are learning some sort of complex visual procedure and want to study the steps in more detail.

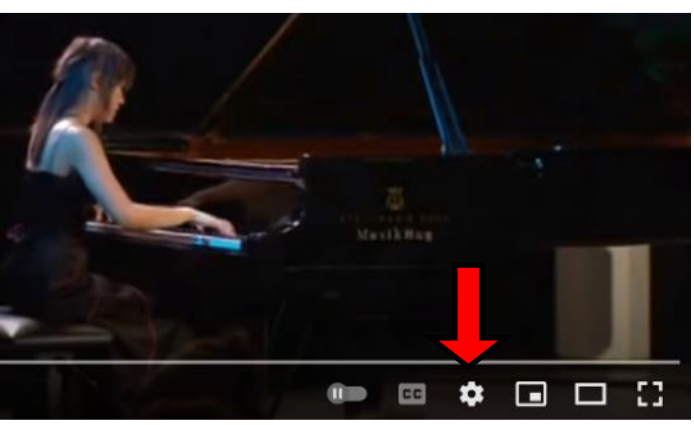

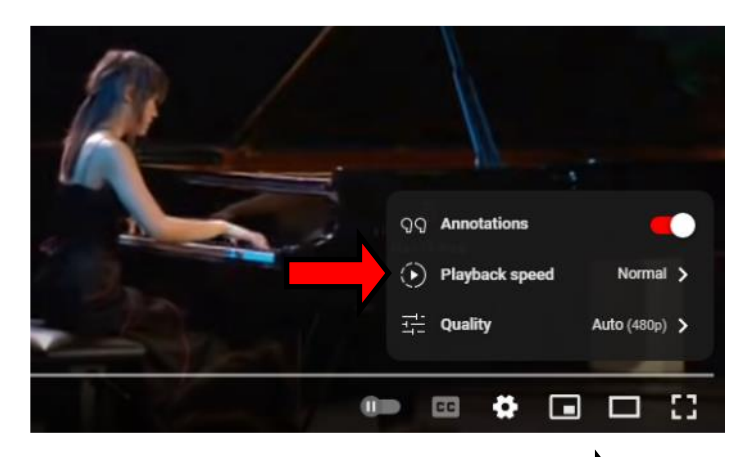

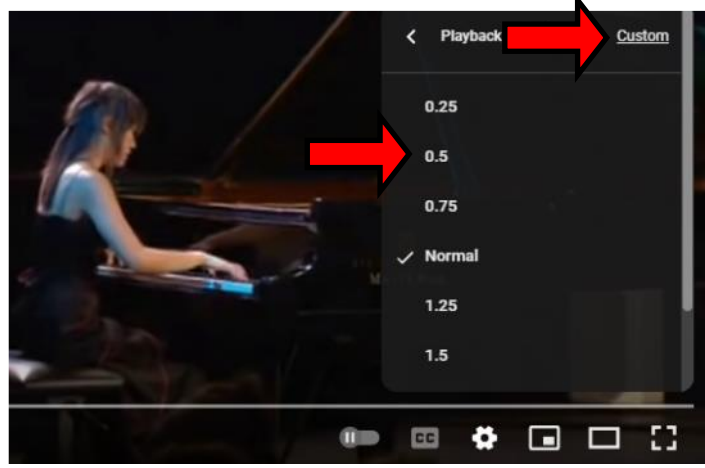